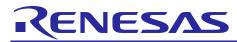

## RX210, RX21A, and RX220 Groups

R01AN1013EJ0102 Rev. 1.02 Feb. 3, 2014

## Pin Control at Startup

#### Abstract

This application note describes the specifications of operating mode control pins and how to handle these pins on the chip at startup in the RX210, RX21A, and RX220 Groups.

#### Products

RX210, RX21A, and RX220 Groups

When using this application note with other Renesas MCUs, careful evaluation is recommended after making modifications to comply with the alternate MCU.

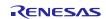

#### Contents

| 1. | Set | tings at Startup                                                                 | 3 |
|----|-----|----------------------------------------------------------------------------------|---|
|    |     | Startup in Single-Chip Mode                                                      |   |
|    | 1.2 | Startup in Boot Mode                                                             | 4 |
|    | 1.3 | Startup in User Boot Mode                                                        | 4 |
|    | 1.4 | Debugger (OCD) Startup and Debugging the User Area Using the FINE Interface      | 5 |
|    | 1.5 | Debugger (OCD) Startup and Debugging the User Boot Area Using the FINE Interface | 5 |
| 2. | Exa | ample of Pin Processing                                                          | 6 |
| 3. | Ref | ference Documents                                                                | 7 |

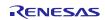

#### 1. Settings at Startup

This chapter describes the specifications of the MCU operating mode control pins. Refer to 2. Example of Pin Processing for actual processing on the chip.

Table 1.1 lists the Pin Settings for Each Mode.

| Table 1.1 Pin Settings for Each Mode | Table 1.1 | Pin Settings for Each Mode |
|--------------------------------------|-----------|----------------------------|
|--------------------------------------|-----------|----------------------------|

| No. |                                          | Mode                     | Pin Setting   |      |
|-----|------------------------------------------|--------------------------|---------------|------|
| NO. | Mode                                     |                          | PC7           | MD   |
| 1   | Startup in single-chip mod               | le                       | High/low/open | High |
| 2   | Startup in boot mode                     |                          | Low           | Low  |
| 3   | Startup in user boot mode <sup>(1)</sup> |                          | High          | Low  |
| 4   | Debugger (OCD) startur                   | Debug the user area      | Low           | Low  |
| 5   | Debugger (OCD) startup                   | Debug the user boot area | Low           | Low  |

Note:

1. In user boot mode, UB code A for the option-setting memory must be set to "5573 6572h, 426F 6F74h", and UB code B for the option-setting memory must be set to "FFFF FF07h, 0008 C04Ch".

#### 1.1 Startup in Single-Chip Mode

Table 1.2 lists the Pins Used and Their Functions. Table 1.3 lists the Setting Values in the Option-Setting Memory.

#### Table 1.2 Pins Used and Their Functions

| Pin Name                         | Pin Status | Explanation                                                                                                    |
|----------------------------------|------------|----------------------------------------------------------------------------------------------------|
| PC7 High/low/open Set this pin t |            | Set this pin to select the operating mode. After starting up in single-chip mode, this pin can be used for input or output as a general-purpose ports. |
| MD                               | High       | Set this pin to select the operating mode. After starting up in single-chip mode, drive this pin high.                                                 |

#### Table 1.3 Setting Values in the Option-Setting Memory

| Option-Setting<br>Memory    | Address                     | Setting Value                                         | Contents                                                                      |
|-----------------------------|-----------------------------|-------------------------------------------------------|-------------------------------------------------------------------------------|
| UB code A                   | FF7F FFE8h to<br>FF7F FFEFh | _                                                     | Do not rewrite UB code A.                                                     |
| UB code B                   | FF7F FFF0h to<br>FF7F FFF7h |                                                       | Do not rewrite UB code B.                                                     |
| Endian select<br>register B | FF7F FFF8h to<br>FF7F FFFBh |                                                       | —                                                                             |
| Endian select<br>register S | FFFF FF80h to<br>FFFF FF83h | FFFF FFFFh (little endian)<br>FFFF FFF8h (big endian) | Endian select register S is used when setting the endian in single-chip mode. |

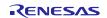

#### **1.2 Startup in Boot Mode**

Table 1.4 lists the Pins Used and Their Functions. Table 1.5 lists the Setting Values in the Option-Setting Memory.

| Table 1.4 | Pins Used and Their Functions |  |
|-----------|-------------------------------|--|
|-----------|-------------------------------|--|

| Pin Name | Pin Status | Explanation                                                                                   |
|----------|------------|-----------------------------------------------------------------------------------------------|
|          |            | Set this pin to select the operating mode. When starting up in boot mode, drive this pin low. |
| MD       | Low        | Set this pin to select the operating mode. When starting up in boot mode, drive this pin low. |

| Table 1.5 Set | ting Values in the | <b>Option-Setting</b> | a Memory |
|---------------|--------------------|-----------------------|----------|
|---------------|--------------------|-----------------------|----------|

| Option-Setting<br>Memory    | Address                     | Setting Value | Contents                  |
|-----------------------------|-----------------------------|---------------|---------------------------|
| UB code A                   | FF7F FFE8h to<br>FF7F FFEFh | _             | Do not rewrite UB code A. |
| UB code B                   | FF7F FFF0h to<br>FF7F FFF7h | _             | Do not rewrite UB code B. |
| Endian select<br>register B | FF7F FFF8h to<br>FF7F FFFBh | _             | —                         |
| Endian select<br>register S | FFFF FF80h to<br>FFFF FF83h |               |                           |

#### 1.3 Startup in User Boot Mode

Table 1.6 lists the Pins Used and Their Functions. Table 1.7 lists the Setting Values in the Option-Setting Memory.

| Table 1.6 | Pins Used and Their Functions |
|-----------|-------------------------------|
|-----------|-------------------------------|

| Pin Name                                                                                                 | Pin Status | Explanation                                                                                         |  |  |
|----------------------------------------------------------------------------------------------------|------------|----------------------------------------------------------------------------------------------------|--|--|
| PC7 High Set this pin to select the operating mode. When starting up in user boot m drive this pin high. |            | Set this pin to select the operating mode. When starting up in user boot mode, drive this pin high. |  |  |
| MD Low                                                                                                   |            | Set this pin to select the operating mode. When starting up in user boot mode, drive this pin low.  |  |  |

| Table 1.7 | Setting V | /alues in th | ne Option-Settin | g Memory |
|-----------|-----------|--------------|------------------|----------|
|-----------|-----------|--------------|------------------|----------|

| Option-Setting<br>Memory    | Address                     | Setting Value                                         | Contents                                                                         |
|-----------------------------|-----------------------------|-------------------------------------------------------|----------------------------------------------------------------------------------|
| UB code A                   | FF7F FFE8h to<br>FF7F FFEFh | 5573 6572h (upper)<br>426F 6F74h (lower)              | UB code A is necessary when using user boot mode. Set UB code A in 32-bit units. |
| UB code B                   | FF7F FFF0h to<br>FF7F FFF7h | FFFF FF07h (upper)<br>0008 C04Ch (lower)              | UB code B is necessary when using user boot mode. Set UB code B in 32-bit units. |
| Endian select<br>register B | FF7F FFF8h to<br>FF7F FFFBh | FFFF FFFFh (little endian)<br>FFFF FFF8h (big endian) | Endian select register B is used when setting the endian in user boot mode.      |
| Endian select<br>register S | FFFF FF80h to<br>FFFF FF83h |                                                       | —                                                                                |

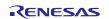

## 1.4 Debugger (OCD) Startup and Debugging the User Area Using the FINE Interface

Table 1.8 lists the Pins Used and Their Functions. Table 1.9 lists the Setting Values in the Option-Setting Memory.

| Pin Name | Pin Status | Explanation                                                                                                    |  |
|----------|------------|----------------------------------------------------------------------------------------------------|--|
| PC7      | Low        | Set this pin to select the operating mode. When debugging the user area using the FINE interface, drive this pin low. |  |
| MD       | Low        | Set this pin to select the operating mode. When debugging the user area using the FINE interface, drive this pin low. |  |

#### Table 1.8 Pins Used and Their Functions

#### Table 1.9 Setting Values in the Option-Setting Memory

| <b>Option-Setting Memory</b> | Address                  | Setting Value | Contents                  |
|------------------------------|--------------------------|---------------|---------------------------|
| UB code A                    | FF7F FFE8h to FF7F FFEFh |               | Do not rewrite UB code A. |
| UB code B                    | FF7F FFF0h to FF7F FFF7h |               | Do not rewrite UB code B. |
| Endian select register B     | FF7F FFF8h to FF7F FFFBh | —             |                           |
| Endian select register S     | FFFF FF80h to FFFF FF83h | —             |                           |

# 1.5 Debugger (OCD) Startup and Debugging the User Boot Area Using the FINE Interface

Table 1.10 lists the Pins Used and Their Functions. Table 1.11 lists the Setting Values in the Option-Setting Memory.

#### Table 1.10 Pins Used and Their Functions

| Pin Name | Pin Status | Explanation                                                                                                    |  |
|----------|------------|----------------------------------------------------------------------------------------------------|--|
| PC7      | Low        | Set this pin to select the operating mode. When debugging the user boot area using the FINE interface, drive this pin low. |  |
| MD       | Low        | Set this pin to select the operating mode. When debugging the user boot area using the FINE interface, drive this pin low. |  |

#### Table 1.11 Setting Values in the Option-Setting Memory

| <b>Option-Setting Memory</b> | Address                  | Setting Value | Contents                  |
|------------------------------|--------------------------|---------------|---------------------------|
| UB code A                    | FF7F FFE8h to FF7F FFEFh |               | Do not rewrite UB code A. |
| UB code B                    | FF7F FFF0h to FF7F FFF7h |               | Do not rewrite UB code B. |
| Endian select register B     | FF7F FFF8h to FF7F FFFBh |               |                           |
| Endian select register S     | FFFF FF80h to FFFF FF83h | —             | —                         |

#### 2. Example of Pin Processing

Table 2.1 lists an example of pin processing for startup using multiple modes. Flash programmers used for startup in boot mode and emulators assume that E1/E20 is used.

|                     |                         | Pin Handli                | ng          |                       |            |
|---------------------|-------------------------|---------------------------|-------------|-----------------------|------------|
| Startup in          | Boot                    |                           | Emulator    |                       |            |
| single-chip<br>mode | Startup in<br>boot mode | Startup in user boot mode | FINE        | PC7 (UB)              | MD         |
| Used                | Used                    | Used                      | Used (U/UB) | See Note 3            | See Note 2 |
| Used                | Used                    | Used                      | Not used    | See Note 3            | See Note 2 |
| Used                | Used                    | Not used                  | Used (U)    | Pull-down             | See Note 3 |
| Used                | Used                    | Not used                  | Not used    | Pull-down             | See Note 3 |
| Used                | Not used                | Used                      | Used (U/UB) | See Note 3            | See Note 2 |
| Used                | Not used                | Used                      | Not used    | Pull-up               | See Note 1 |
| Used                | Not used                | Used                      | Not used    | Circuit not necessary | Pull-up    |

| Table 2.1 | Example of Pin Pr | ocessing for Startup | Using Multiple Modes |
|-----------|-------------------|----------------------|----------------------|
|-----------|-------------------|----------------------|----------------------|

Legend:

(U/UB) = User area or user boot area can be debugged

(U) = Only the user area can be debugged

Set the pull-up/pull-down resistor value to 4.7 k $\Omega$ 

Note 1: Pull-up/pull-down select circuit

Note 2: Pull-up/pull-down select circuit + circuit connecting to E1/E20

Note 3: Pull-up + circuit connecting to E1/E20

The above pin processing example assumes the following:

- (A) A circuit that does not connect to the E1/E20 emulator and PC7 pin should be allotted.
- (B) PC7 is not used as a general-purpose port (when using PC7 as a general-purpose port, it is necessary to have an additional circuit to disconnect the pull-up and pull-down resistors after startup is completed).

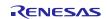

#### 3. Reference Documents

User's Manual: Hardware

RX210 Group User's Manual: Hardware Rev.1.50 (R01UH0037EJ) RX21A Group User's Manual: Hardware Rev. 1.00 (R01UH0251EJ) RX220 Group User's Manual: Hardware Rev. 1.10 (R01UH0292EJ) The latest version can be downloaded from the Renesas Electronics website.

Technical Update/Technical News

The latest information can be downloaded from the Renesas Electronics website.

#### Website and Support

Renesas Electronics website <u>http://www.renesas.com</u>

Inquiries

http://www.renesas.com/contact/

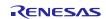

**Revision History** 

### RX210, RX21A, and RX220 Groups Application Note Pin Control at Startup

| Data Data |              | Description |                                                                  |  |
|-----------|--------------|-------------|------------------------------------------------------------------|--|
| Rev.      | Rev. Date    | Page        | Summary                                                          |  |
| 1.00      | Feb. 1, 2013 | _           | First edition issued                                             |  |
| 1.01      | Apr. 1, 2013 | 1, 3        | Added the reference information to 2. Example of Pin Processing. |  |
| 1.02      | Feb. 3, 2014 | 1           | Added the RX21A and RX220 Groups to the Products.                |  |
|           |              |             |                                                                  |  |

All trademarks and registered trademarks are the property of their respective owners.

### General Precautions in the Handling of MPU/MCU Products

The following usage notes are applicable to all MPU/MCU products from Renesas. For detailed usage notes on the products covered by this document, refer to the relevant sections of the document as well as any technical updates that have been issued for the products.

1. Handling of Unused Pins

Handle unused pins in accordance with the directions given under Handling of Unused Pins in the manual.

— The input pins of CMOS products are generally in the high-impedance state. In operation with an unused pin in the open-circuit state, extra electromagnetic noise is induced in the vicinity of LSI, an associated shoot-through current flows internally, and malfunctions occur due to the false recognition of the pin state as an input signal become possible. Unused pins should be handled as described under Handling of Unused Pins in the manual.

2. Processing at Power-on

The state of the product is undefined at the moment when power is supplied.

The states of internal circuits in the LSI are indeterminate and the states of register settings and pins are undefined at the moment when power is supplied.
 In a finished product where the reset signal is applied to the external reset pin, the states of pins are not guaranteed from the moment when power is supplied until the reset process is completed.
 In a similar way, the states of pins in a product that is reset by an on-chip power-on reset function are not guaranteed from the moment when power is supplied until the power reaches the level at which resetting has been specified.

3. Prohibition of Access to Reserved Addresses

Access to reserved addresses is prohibited.

- The reserved addresses are provided for the possible future expansion of functions. Do not access
  these addresses; the correct operation of LSI is not guaranteed if they are accessed.
- 4. Clock Signals

After applying a reset, only release the reset line after the operating clock signal has become stable. When switching the clock signal during program execution, wait until the target clock signal has stabilized.

When the clock signal is generated with an external resonator (or from an external oscillator) during a reset, ensure that the reset line is only released after full stabilization of the clock signal. Moreover, when switching to a clock signal produced with an external resonator (or by an external oscillator) while program execution is in progress, wait until the target clock signal is stable.

5. Differences between Products

Before changing from one product to another, i.e. to a product with a different part number, confirm that the change will not lead to problems.

— The characteristics of an MPU or MCU in the same group but having a different part number may differ in terms of the internal memory capacity, layout pattern, and other factors, which can affect the ranges of electrical characteristics, such as characteristic values, operating margins, immunity to noise, and amount of radiated noise. When changing to a product with a different part number, implement a system-evaluation test for the given product.

#### Notice

- Descriptions of circuits, software and other related information in this document are provided only to illustrate the operation of semiconductor products and application examples. You are fully responsible for the incorporation of these circuits, software, and information in the design of your equipment. Renesas Electronics assumes no responsibility for any losses incurred by you or third parties arising from the use of these circuits, software, or information.
- Renesas Electronics has used reasonable care in preparing the information included in this document, but Renesas Electronics does not warrant that such information is error free. Renesas Electronics assumes no liability whatsoever for any damages incurred by you resulting from errors in or omissions from the information included herein.
- 3. Renesas Electronics does not assume any liability for infringement of patents, copyrights, or other intellectual property rights of third parties by or arising from the use of Renesas Electronics products or
- technical information described in this document. No license, express, implied or otherwise, is granted hereby under any patents, copyrights or other intellectual property rights of Renesas Electronics or others.
- 4. You should not alter, modify, copy, or otherwise misappropriate any Renesas Electronics product, whether in whole or in part. Renesas Electronics assumes no responsibility for any losses incurred by you or third parties arising from such alteration, modification, copy or otherwise misappropriation of Renesas Electronics product.
- Renesas Electronics products are classified according to the following two quality grades: "Standard" and "High Quality". The recommended applications for each Renesas Electronics product depends on the product's quality grade, as indicated below.

\*Standard\*: Computers; office equipment; communications equipment; test and measurement equipment; audio and visual equipment; home electronic appliances; machine tools; personal electronic equipment; and industrial robots etc.

"High Quality": Transportation equipment (automobiles, trains, ships, etc.); traffic control systems; anti-disaster systems; anti-crime systems; and safety equipment etc.

Renesas Electronics products are neither intended nor authorized for use in products or systems that may pose a direct threat to human life or bodily injury (artificial life support devices or systems, surgical implantations etc.), or may cause serious property damages (nuclear reactor control systems, military equipment etc.). You must check the quality grade of each Renesas Electronics product before using it in a particular application. You may not use any Renesas Electronics product for any application for which it is not intended. Renesas Electronics and amages or losses incurred by you or third parties arising from the use of any Renesas Electronics product for which the product is not intended by Renesas Electronics.

- 6. You should use the Renesas Electronics products described in this document within the range specified by Renesas Electronics, especially with respect to the maximum rating, operating supply voltage range, movement power voltage range, heat radiation characteristics, installation and other product characteristics. Renesas Electronics shall have no liability for malfunctions or damages arising out of the use of Renesas Electronics products beyond such specified ranges.
- 7. Although Renesas Electronics endeavors to improve the quality and reliability of its products, semiconductor products have specific characteristics such as the occurrence of failure at a certain rate and malfunctions under certain use conditions. Further, Renesas Electronics products are not subject to radiation resistance design. Please be sure to implement safety measures to guard them against the possibility of physical injury, and injury or damage caused by fire in the event of the failure of a Renesas Electronics product, such as safety design for hardware and software including but not limited to redundancy, fire control and malfunction prevention, appropriate treatment for aging degradation or any other appropriate measures. Because the evaluation of microcomputer software alone is very difficult, please evaluate the safety of the final products or systems manufactured by you.
- 8. Please contact a Renesas Electronics sales office for details as to environmental matters such as the environmental compatibility of each Renesas Electronics product. Please use Renesas Electronics products in compliance with all applicable laws and regulations that regulate the inclusion or use of controlled substances, including without limitation, the EU RoHS Directive. Renesas Electronics assumes no liability for damages or losses occurring as a result of your noncompliance with applicable laws and regulations.
- 9. Renesas Electronics products and technology may not be used for or incorporated into any products or systems whose manufacture, use, or sale is prohibited under any applicable domestic or foreign laws or regulations. You should not use Renesas Electronics products or technology described in this document for any purpose relating to military applications or use by the military, including but not limited to the development of weapons of mass destruction. When exporting the Renesas Electronics products or technology described in this document, you should comply with the applicable export control laws and regulations.
- 10. It is the responsibility of the buyer or distributor of Renesas Electronics products, who distributes, disposes of, or otherwise places the product with a third party, to notify such third party in advance of the contents and conditions set forth in this document, Renesas Electronics assumes no responsibility for any losses incurred by you or third parties as a result of unauthorized use of Renesas Electronics products.
- 11. This document may not be reproduced or duplicated in any form, in whole or in part, without prior written consent of Renesas Electronics.
- 12. Please contact a Renesas Electronics sales office if you have any questions regarding the information contained in this document or Renesas Electronics products, or if you have any other inquiries.
- (Note 1) "Renesas Electronics" as used in this document means Renesas Electronics Corporation and also includes its majority-owned subsidiaries
- (Note 2) "Renesas Electronics product(s)" means any product developed or manufactured by or for Renesas Electronics.

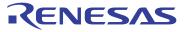

#### SALES OFFICES

Refer to "http://www.renesas.com/" for the latest and detailed information

#### **Renesas Electronics Corporation**

http://www.renesas.com

Renesas Electronics America Inc. 2880 Scott Boulders: 1+408-588-6130 Renesas Electronics Canada Limited 1101 Nicholson Road, Newmarket, Ontario L3Y 9C3, Canada Tel: +1-905-898-5441, Fax: +1-905-898-3220 Renesas Electronics Europe Limited Dukes Meadow, Milboard Road, Bourne End, Buckinghamshire, SL8 5FH, U.K Tel: +44-1628-651-700, Fax: +44-1628-651-804 Renesas Electronics Europe GmbH Arcadiastrasse 10, 40472 Disseldorf, Germany Tel: +49-211-65030, Fax: +44-1628-651-804 Renesas Electronics (Shanghal) Co., Ltd. 7th Floor, Quantum Plaza, No.27 ZhiChunLu Haidian District, Beijing 100083, P.R.China Tel: +86-10-8235-1155, Fax: +86-10-823-7679 Renesas Electronics (Shanghal) Co., Ltd. 7th Floor, Quantum Towers, 555 LanGao Rd., Putuo District, Shanghai, China Tel: +86-10-8236-1157, Fax: +86-21-2226-0989 Renesas Electronics Hong Kong Limited Unit 1801-1613, 16/F., Tower 2, Grand Century Place, 139 Prince Edward Road West, Mongkok, Kowloon, Hong Kong Tel: +88-08-818, Fax: +86-28-12226-0989 Renesas Electronics Hong Kong Limited Unit 1801-1613, 16/F., Tower 2, Grand Century Place, 139 Prince Edward Road West, Mongkok, Kowloon, Hong Kong Tel: +88-08-818, Fax: +86-82-175-9670 Renesas Electronics Mang Co., Ltd. 13F, No. 363, Fu Shing North Road, Taipei, Taiwan Tel: +86-28-175-9600, Fax: +86-62-13000 Renesas Electronics Mangyai Sch.Bhd. 011 906, Blook, B., Menara Amoorp, Amoorp Trade Centre, No. 18, Jln Persiaran Barat, 46050 Petaling Jaya, Selangor Darul Ehsan, Malaysia Tel: +60-3-7955-9390, Fax: +80-3-7955-9510 Renesas Electronics Kong Co., Ltd. 12F, .234 Teheran-ro, Gangam-Gu, Seoul, 135-080, Korea Tel: +60-3-7955-9390, Fax: +80-3-7955-9510